## RETY, CO SIĘ DZIEJE? Karta pracy, zagubione okulary – OneNote szybko nam pomoże

Michał GRZEŚLAK

Ostatnio podczas lekcji wydałem polecenie klasie: zapoznajcie się z kartą pracy, która leży na waszych stolikach, następnie wykonajcie zawarte w niej ćwiczenia na komputerach. Miło było patrzeć, jak klasa ochoczo zabrała się do pracy. Wszyscy zgodnie z instrukcjami dobrali się w zespoły i zaczęli wykonywać zadania. To naprawdę fantastyczne uczucie widzieć, jak uczniowie pracują z takim entuzjazmem. Przez chwilę obserwowałem klasę i w pewnym momencie zobaczyłem Jasia.

Jaś zachowywał się dziwnie, tak jakby nie wiedział, co ma robić, wyglądał też jakoś inaczej niż zwykle. Ciekawa sprawa, pomyślałem, przecież instrukcje z karty pracy jasno mówiły, co ma zrobić, zresztą wszyscy uczniowie wykonali polecenia bezbłędnie. O co chodzi? Przecież Jaś nie należy do grupy uczniów mających problemy z nauką.

Gdy po chwili rozmawiałem z Jasiem, ze spokojem w głosie powiedział, że nie może przeczytać tego, co jest napisane w instrukcji. Jak to nie może? Przecież ma czarno na białym napisane, pomyślałem, i w tym monecie skojarzyłem, co było dziwnego w jego wyglądzie i nie dawało mi od jakiegoś czasu spokoju. Jaś, tego dnia nie miał swoich okularów. Wszystko stało się jasne…

Jak pomóc uczniowi w takiej sytuacji? Najlepiej mieć kartę pracy napisaną większą czcionką. Jednak co zrobić z wydrukowaną już kartą pracy? Czy są jakieś narzędzia, które pozwoliłyby na powiększenie tekstu? Tak – są. Ja użyłem w tym przypadku darmowej aplikacji Microsoft Office Lens, którą od jakiegoś czasu mam zainstalowaną na swoim smartfonie. Wykonałem zdjęcie karty pracy. Aplikacja przekonwertowała obraz na edytowalny tekst i zapisała

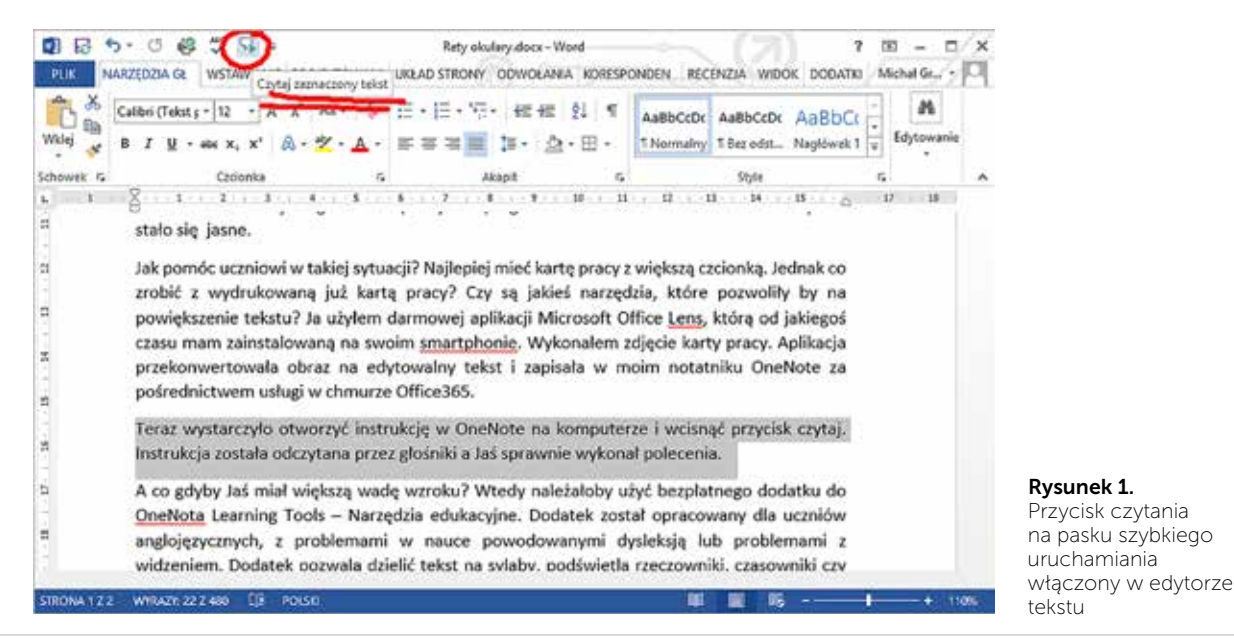

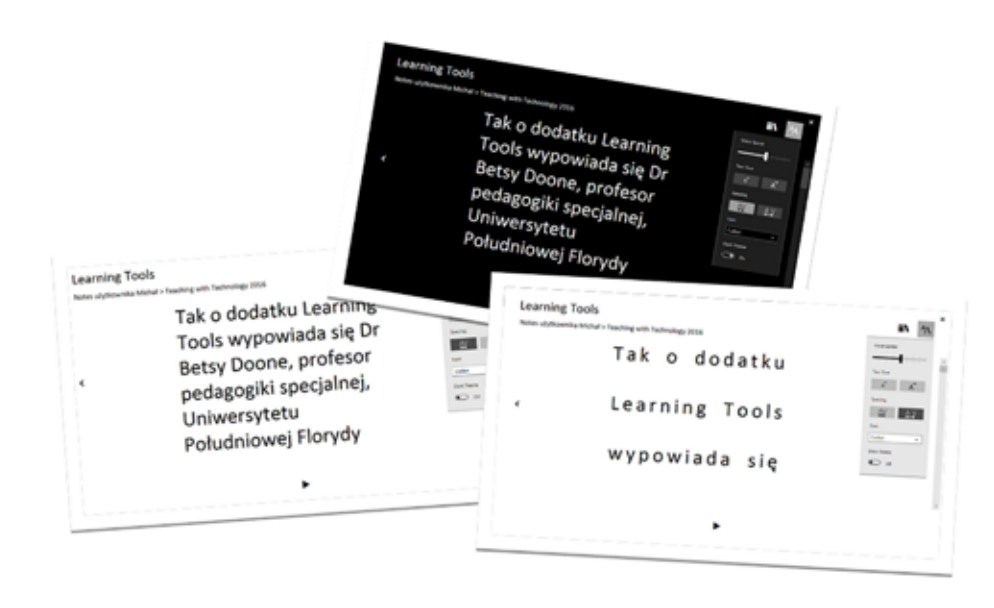

Rysunek 2. Przykłady włączenia dużego kontrastu i powiększenia liter w Learning Tools

w moim notatniku OneNote za pośrednictwem usługi w chmurze Office365.

Teraz wystarczyło otworzyć instrukcję w One-Note na komputerze i wcisnąć przycisk Czytaj. Instrukcja została odczytana przez głośniki, a Jaś sprawnie wykonał polecenia.

A co, gdyby Jaś miał większą wadę wzroku? Wtedy należałoby użyć bezpłatnego dodatku do OneNote Learning Tools – Narzędzia edukacyjne. Dodatek został opracowany dla uczniów anglojęzycznych z problemami w nauce powodowanymi dysleksją lub problemami z widzeniem.

Dodatek pozwala dzielić tekst na sylaby, podświetla rzeczowniki, czasowniki czy przymiotniki. Niestety te funkcje dobrze działają na tekstach w języku angielskim. Natomiast ułatwienia dla słabowidzących nie mają ograniczeń językowych. Po ich włączeniu możemy odsłuchać zapisany w notatce tekst, regulując szybkość czytania. Jeśli chcemy sami czytać, możemy ustawić duży kontrast dla czytanego tekstu. Jeśli jest to potrzebne, możemy powiększyć tekst jednym kliknięciem lub zwiększyć separację znaków w czytanym tekście. Myślę, że to narzędzie może być bardzo pomocne dla osób z problemami w widzeniu.

Tak o dodatku Learning Tools wypowiada się dr Betsy Doone, profesor pedagogiki specjalnej Uniwersytetu Południowej Florydy: *[Narzędzia edukacyjne* 

*dla programu OneNote] zostały opracowane pod kątem szczególnych potrzeb uczniów z dysleksją, ale są przystępne dla wszystkich uczniów, spełniając zasady uniwersalnego programu nauczania (Universal Design for Learning). Dzięki odpowiednim cechom oprogramowanie oferuje ułatwienia dostępu dla różnych uczniów, zapewniając szerszą funkcjonalność i lepsze wyniki nauki. Zarówno osoby uczące się języka angielskiego, jak i uczniowie niepełnosprawni i mający ograniczone możliwości nauki mogą korzystać z paska narzędzi programu OneNote. Umożliwienie nauki wszystkim uczniom zapewni nam lepszą przyszłość.*

Drogi Czytelniku, jeśli jesteś zainteresowany wymienionymi w tekście darmowymi narzędziami Microsoft, zapraszam do kontaktu ze mną w Ośrodku Edukacji Informatycznej i Zastosowań Komputerów w Warszawie pod adresem e-mail michal.grzeslak@ oeiizk.waw.pl. Chętnie podpowiem, jak ich używać i jak uruchomić ukryte funkcje, o których napisałem w powyższym tekście.

Serdecznie zapraszam również do udziału w szkoleniach prowadzonych przeze mnie, a dotyczących wdrażania i używania darmowego dla szkół Office 365 Education.

Michał Grześlak jest nauczycielem konsultantem w Ośrodku Edukacji Informatycznej i Zastosowań Komputerów w Warszawie.